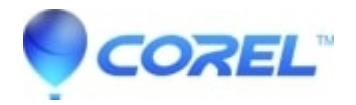

## **[How can I export with a transparent background?](http://kb.parallels.com/en/125753)**

• Gravit Designer Desktop App

When exporting your files, always remember to use a PNG, because JPGs can?t handle transparency. In the Export dialog (?File > Export > Export??), select ["Transparent"](https://cl.ly/50d117fc1db9) for the background color.

© 1985-2024 Corel. All rights reserved.